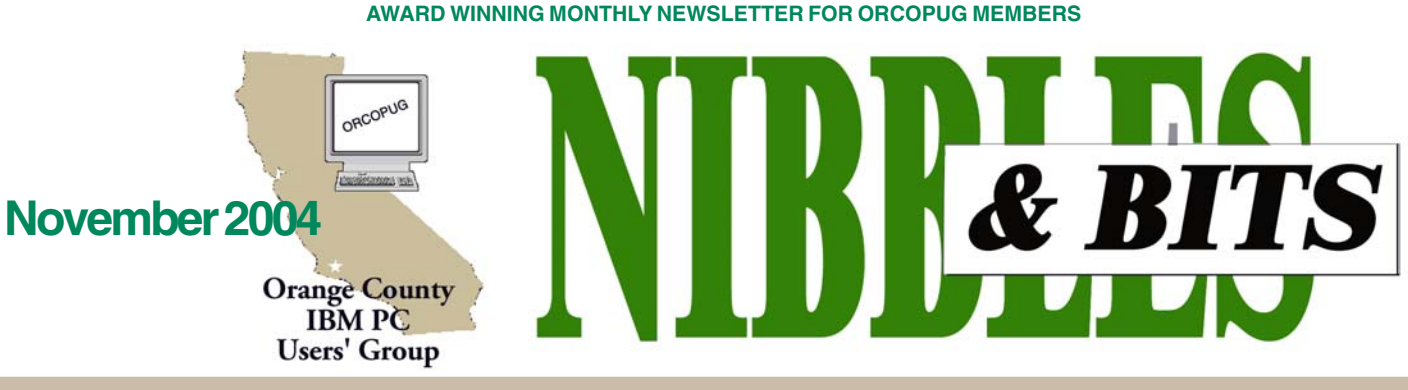

**Tuesday, November 9, 6:30 p.m. at Hunt Library, Fullerton — Bring a friend!**

#### **NOVEMBER PROGRAM**

## **The world of Linux and open source software is set for November's program**

Dennis Rex and Orv Beach will present a follow-up on November 9 to Orv's exciting Linux program last January.

Dennis is a business development manager for VERITAS and is "a selftaught Linux enthusiast." Orv is vice president of the Simi-Conejo Linux Users Group and he specializes in Fedora (previously Red Hat) Linux.

Topics Dennis and Orv will cover include:

• Linux as an alternate desktop operating system

• The latest Linux developments

• Open source software— (powerful, no-cost programs for Linux and Windows users)

"We're not looking for religious conversions," Dennis said, "but want computer users to be aware of some new ways to get more out of their hardware."

Dennis and Orv will discuss features and benefits (including cost)

#### **Important Meeting Info!**

#### Last two meetings of 2004<br> **Delete hidden programs • 10**<br>
Delete hidden programs • 10<br> **Delete hidden** programs • 10<br> **Delete hidden** programs • 10 **to be at Hunt Library**

The November and December meetings will be at the Hunt Library.

 See map and directions on back panel of newsletter.

that Linux can provide and examples of open source programs that can be used across operating systems that often rival (or best) commercial

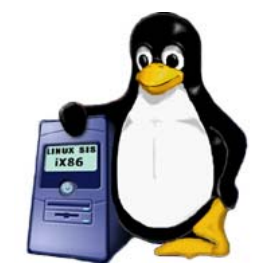

alternatives. In closing, they will pass out sample CDs and list help resources available to anyone using Linux.

Afterward, they will be available to answer questions.

```
Notepad • 2
Letters to the editor • 2
User group deals • 4
VCR for radio • 5
Hijacked! • 6
Linux — Part 1 • 7
Portable music players • 8
More MS vulnerabilities • 9
Home PCs rife with spyware • 9
Windows tips • 9
SP2 and me • 9
Peripherals • 11
Internet humor • 11
Who makes a difference? • 11
Member renewal dates • 11
Contributors • 11
Meeting info • Back cover
```
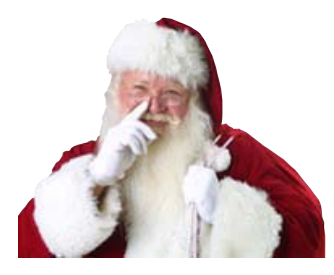

### **Santa Claus is coming to December's meeting!**

Keep an eye out for a sleigh and eight tiny reindeer as they circle the Hunt Library on Tuesday, December 14. Santa is going to leave many wonderful prizes for our members to bid on. Everyone will be a winner members with prizes and ORCOPUG with funds to build its treasury for operating expenses next year.

Check the raffle rules in next month's newsletter. **INSIDE…**

### **Register for 2005 APCUG conference**

#### *by Ed Van Meter, APCUG*

The Annual Conference for APCUG will be held January 3-6, 2005 at the Stardust Hotel and Casino in Las Vegas, Nevada, prior to the annual Consumer Electronics Show (CES).

Check online at *www.apcug.org* for a conference schedule and

> **Visit Our Prize-Winning Website! www.orcopug.org**

# Notepad Letters

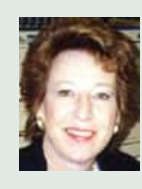

Wow! I've been having fun! After repeated "vulnerabilities" in Internet Explorer, I went in search of a more secure browser. I

tried Opera and Mozilla Firefox Preview 1.0.

Opera wasn't "comfortable." So, I decided to "move into" the free, September release of Firefox, which evolved from Netscape.

Since 1998, when Netscape released the source code, a worldwide community of programmers has contributed to Mozilla updates, security, and innovation.

Tranferring Bookmarks, Favorites, and other settings from IE was not even an issue. Everything was in place when I began to use Firefox. More diffcult was learning about all the options for browser settings.

Take downloading, for example. They downloaded okay. But, where? A neat little download manager appeared to provide a list of downloads to date, but didn't give clues to what folder the current download defaulted to. Finally, I discovered the setting and still have control over which folder the download goes to.

Then, I learned that there are a number of "themes" to change the appearance of Firefox. And, there are hundreds of "extensions" — little plugins ranging from small pop-up weather reports, to a handy notes program you can cut and paste web page selections into for later use.

Multiple web pages fit nicely into tabs at the top of just one open window, so active pages are conveniently collected and available without a flurry of open windows. And, it has live bookmarks that display updated RSS headlines on the menu bar.

Want to try it out?

Download the browser at http:// www. mozilla.org/products/firefox/ index.html. Or, go to Forbes.com, http://tinyurl.com/56j8m, for a review by another Firefox user.

> **Linda Gonse** *[editor@orcopug.org](mailto:editor@orcopug.org)*

#### **Nearly a dozen area group newsletters are on one site**

I have put up a webpage for SCRUGS newsletters — for now at least. The following newsletters are posted at *http://www.windowsusers .org/scrugs\_newsletters.html*:

Antelope Valley Microcomputer User Group Big Bear Computer Club Channel Island Long Beach IBM PC User Group Los Angeles Computer Society North Orange County Computer Club Orange Coast IBM PC User Group Orange County IBM PC User Group Santa Clarita Valley PC Group Simi Valley Computer User Group Temecula Valley WINNERS — WINdows usERS You can also see Cheryl Webster's PowerPoint presentation there.

> **Terry Currier tcurrier@aol.com**

#### **JPEG patch affects Adobe Reader**

I applied the JPEG vulnerability patch to IE on my home computer as well as my work computer. I told you about the network printer problem that resulted. (My home PC printer was not affected.)

But now a new problem has surfaced on both computers. The Adobe reader plug-in in IE crashes any time I try to open a pdf from inside IE. Removing and re-installing Adobe Reader does not help. It still crashes. I'm using Reader version 5.1, because 6.0 will not install on Win98, only Win98SE. (I tried to install 6.0 and it aborted with a message that this OS was not supported.)

To your knowledge does Mozilla or Firefox use Adobe plug-ins?

I can feel the sword in my back, forcing me closer and closer to XP.

When I replace my motherboard at home, maybe I'll give it a try. There go all my favorite DOS apps. Sob, Sniff. (That's sob, not S.O.B.!)

#### **Ted Wirtz twirtz@pacbell.net**

*(I'm using Mozilla Firefox browser, Preview version 1.0, and Acrobat works fine as a plug-in. —LG)*

(Continued to page 11)

Published and distributed to club members by the Orange County IBM PC Users' Group

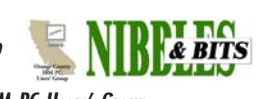

The opinions expressed herein are the writers. They are not reflective of the Orange County IBM PC Users' Group position, and are not endorsed by inclusion in this newsletter.

Submit items to the newsletter editor at: editor@orcopug.org; or Linda Gonse, 22655 Valley Vista Circle, Wildomar, CA 92595-8334

**Directors**

**President, Mike Lyons** [mike@orcopug.org](mailto:mike@orcopug.org) **Vice President, OPEN Treasurer/Membership/ SYSOP, Charlie Moore** [charlie@orcopug.org](mailto:charlie@orcopug.org) **Editor/Webmaster, Linda Gonse** [linda@orcopug.org](mailto:linda@orcopug.org) **Reviews, Terry Schiele** [terry@orcopug.org](mailto:shgraham@earthlink.net) **Programs, Lothar Loehr** [lothar@orcopug.org](mailto:lothar@orcopug.org) **Membership, Carl Westberg** [carl@orcopug.org](mailto:carl@orcopug.org) **APCUG Rep, Siles Bazerman** [Siles.Bazerman@gte.net](mailto:siles.bazerman@gte.net)

**P.O. Box 716, Brea, CA 92822-0716 (714) 990-0580 [info@orcopug.org](mailto:info@orcopug.org)**

**More club information and review guidelines at: www.orcopug.org**

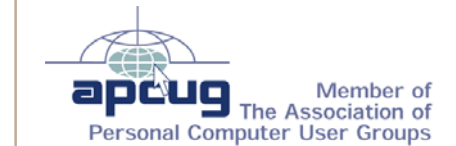

**Reprint Policy: Permission is given to** user groups to reprint unaltered, uncopyrighted material, with credit to the author and Nibbles & Bits.

## Members' email **October raffle winners**

**Balazs, Frank** [fbalazs@netzero.net](mailto:fbalazs@netzero.net) **Bazerman, Siles** [siles.bazerman@gte.net](mailto:siles.bazerman@gte.net) **Boutwell, Lloyd** [LloydB8@aol.com](mailto:LloydB8@aol.com) **Bullis, Art** [bullis@worldnet.att.net](mailto:bullis@worldnet.att.net) **Brubaker, Jim** info@1homeseller.com **Covington III, Gary** garyiii@hotmail.com **Francis, Joe** [joefran1@earthlink.net](mailto:joefran1@earthlink.net) **Frank, Mervin** [mfrank3@juno.com](mailto:mfrank3@juno.com) **Gonse, Linda** [editor@orcopug.org](mailto:linda@orcopug.org) **Gorham, Milton** [m4gorham@home.com](mailto:m4gorham@home.com) **Graham, Sharon** [shgraham@earthlink.net](mailto:m4gorham@home.com) **Jackson, Walter** [wvjaxn@charter.net](mailto:wvjaxn@aol.com) **Kaump, LeRoy** [leroy\\_kaump@hotmail.com](mailto:leroy_kaump@hotmail.com) **Klees, Larry** [lklees@dslextreme.com](mailto:lklees@dslextreme.com) **Lake, Tony** [TonyLake@juno.com](mailto:TonyLake@juno.com) **Leese, Stan** [stan\\_leese@surfside.net](mailto:stan_leese@surfside.net) **Loehr, Lothar** [lothar@orcopug.org](mailto:lothar@orcopug.org) **Lyons, Mike** [mike@orcopug.org](mailto:mike@orcopug.org) **Moore, Charlie** [charlie@orcopug.org](mailto:charlie@orcopug.org) **Musser, Dave** [dmusser@worldnet.att.net](mailto:dmusser@worldnet.att.net) **Schiele, Terry** [terry@orcopug.org](mailto:terry@orcopug.org) **Tooley, Richard D.** [tooley@alum.mit.edu](mailto:tooley@alum.mit.edu) **Wann, Harold** [WANN.HSW@worldnet.att.net](mailto:WANN.HSW@worldnet.att.net) **Westberg, Carl** [carl@orcopug.org](mailto:carl@orcopug.org) **Wirtz, Ted** [twirtz@pacbell.net](mailto:twirtz@pacbell.net)

**Include your listing so other members can reach you. Send your information to:** *editor@orcopug.org.*

#### **Got a new address or ISP?**

Don't miss newsletters or announcements! Send your new information to Charlie Moore, Treasurer/Membership Chairman, *charlie@orcopug.org*.

**TDFG Mini Tripod, \$20\*** Ralph Seymour, Winner

**U-Lead PhotoExplorer XL, \$49\*** Gary Covington III, Winner

**U-Lead VideoStudio, \$69\*** Darryl Swensen, Winner

**JASC ball, \$5\*** Terry Terrazas, Not Present Loren Tuthill, Not Present Charles Burgwin, Winner

**O'Reilly Digital Video book, \$15\*** Siles Bazerman, Not Present Joe Francis, Winner

**Family History on DVD, \$5\*** Linda Gonse, Not Present Steve Sterry, Expired Sid Liptz, Winner

**O'Reilly Win XP Unwired, \$49\*** Terry Terrazas, Not Present Richard Metzger, Not Present Harold Wann, Not Present Art Bullis, Not Present Loren Tuthill, Not Present David Musser, Winner

**Que Tote Bag, \$5\*** Ted Wirtz, Winner

**Microsoft t-shirt, \$5\*** Joe Duffner, Not Present Art Bullis, Not Present Lothar Loehr, Winner

**The Healthy PC, \$17\*** Walter Jackson, Not Present Tony Lake, Winner

**Microsoft t-shirt, \$5\*** Glenn Emigh, Not Present Leroy Kaump, Winner

**U-Lead PhotoImpact XL, \$25\*** Glenn Emigh, Not Present Tony Lake, Previous Winner Bill Pampaniya, Not Present Joe Gionet, Not Present Harold Wann, Not Present Joe Duffner, Not Present Chuck Wheeler, Winner

**Treo bag, \$5\*** Joe Duffner, Not Present Joe Gionet, Not Present Terry Schiele, Winner

*\*Estimated value*

*Submitted by Charlie Moore*

#### **— See Members' Renewal Dates on Page 11 —**

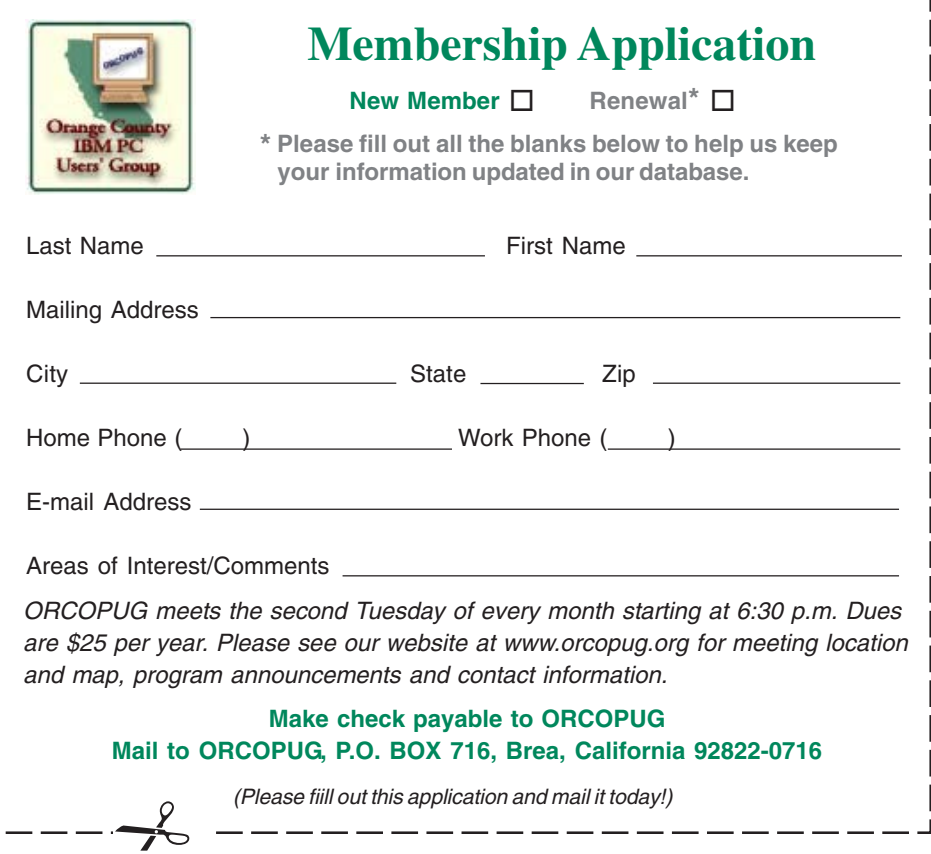

#### **Magazine discounts just for computer user groups**

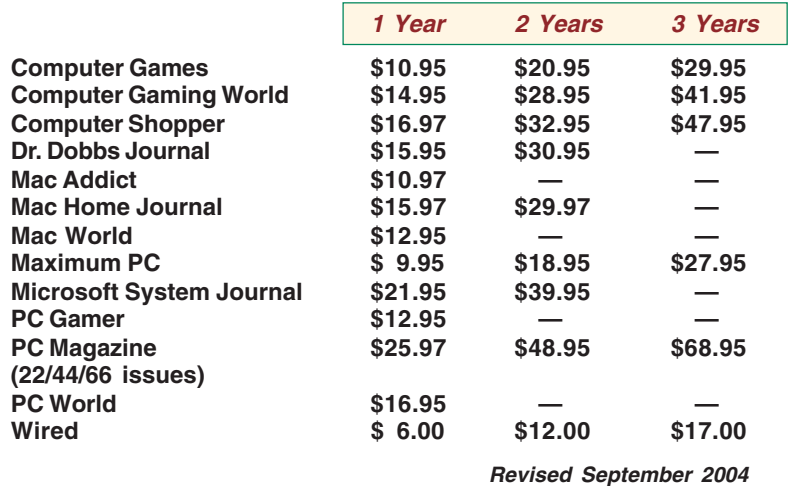

These prices are for new subscriptions and renewals. All orders must be accompanied by a check, cash or Money Order. Make payable to Herb Goodman, and mail to: **Herb Goodman, 8295 Sunlake Drive, Boca Raton, FL 33496.** Call or write: 561-488-4465, *[hgoodman@prodigy.net](mailto:hgoodman@prodigy.net.).*

Please allow 10 to 12 weeks for your magazines to start. For renewals you must supply an address label from your present subscription to insure the correct start of your renewal. I will mail a renewal notice to every subscriber about 3 months prior to their expiration date. In the last few years, many computer magazine subscribers have used my services for over 300 titles I carry, also at excellent prices. Just email me for other prices.

#### **Instant DR for only \$19.95!**

*Instant DR* offers unparalleled data protection in case of a virus, corrupted system, or computer won't boot up — even if you format your C: drive.

User group members get *Instant DR* for \$30 off the regular \$49.95 price. **Before December 31,** pay only \$19.95. Download a 60-day evaluation copy for \$4.95. Credit for \$4.95 applies to the full license upon purchase. Email or call *robert@lightnet.com*, 561-495-1239. Product details at w*ww.lightnet.com.*

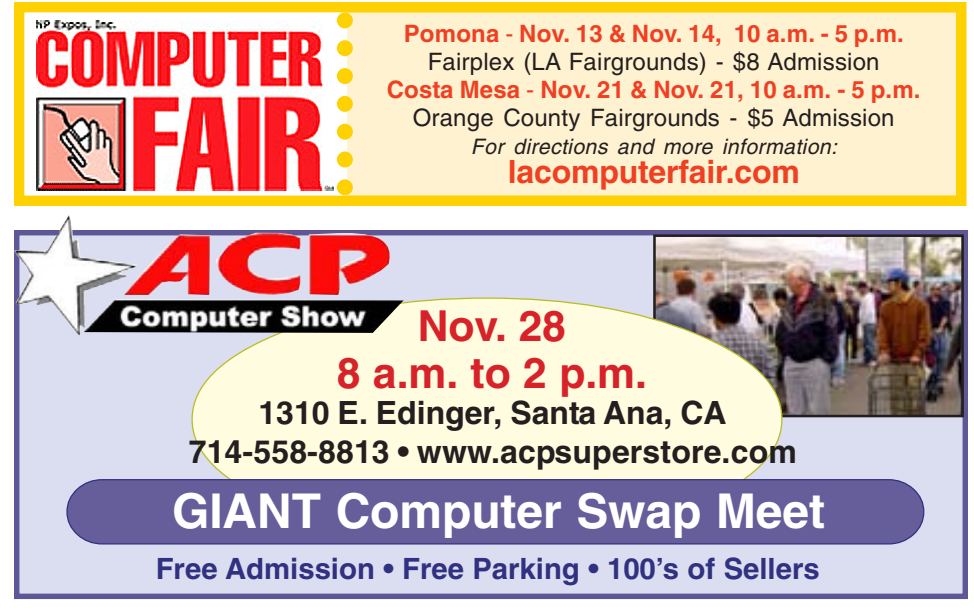

*Submitted by Carl Westberg*

#### **You are eligible for dozens of discounts!**

Membership in ORCOPUG entitles you to access the Members' Only area on our website where you are eligible for user group offers and **discounts worth hundreds of dollars!**

New discounts are always being received and can be seen by members using a password on our website.

Among other programs offered, are: AlienSkin programs, Aladdin products, Earthlink, nik Multimedia, O'Reilly books, and Klassic Specialties.

 To access Members' Only! pages, at http://www. orcopug.org. Click on the "members' only" link on the left side of the page. When the password dialog box opens, type your user name (this is your first initial and last name in lower case, no spaces), and your password. The password is a capital letter "R" followed by your member number.

#### **Help the vendors who help us!**

Companies who donated prizes to our 2003 fundraising raffle are: Adept, AlienSkin, Belkin, J.D. Savage, LapLink, Laser Service, New Riders, nik multimedia, Note Page, O'Reilly & Associates, Star dock, PKWare, PowerQuest, Road Wired, Smart Computing, Smart Draw, South Bay Engineering, Limit Software, Ulead, and Microsoft.

Please thank these generous vendors by buying their products, writing reviews, and telling everyone about them!

#### **20% discount on MS books**

Mindshare is offering a special 20% discount on all titles of Microsoft Press Books. The discount is available for User Group members using discount code MCPC. Your friends may also use discount code DCPC. *http://mspress.microsoft.com*

# **In search of "VCR for radio"**

#### *by Frank Bollinger*

I recently began recording radio programs on my computer. Here's how it happened.

#### **Backgound**

This story began more than 40 years ago when I became addicted to

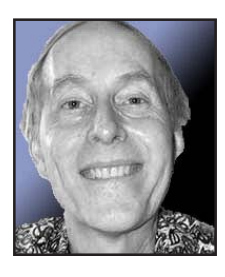

talk radio. Over the ensuing years, I've enjoyed many hours of entertaining and informative programs. Topic oriented shows about personal finance, law, cars,

and (of course) computers filled the weekends. Hog heaven until the radio stations rearranged their schedules. When the dust settled, three of my favorites were on simultaneously. On top of that, I'm also a baseball fan, so Dodger and Angel games sometimes presented five alternatives at the same time. Bummer. Why couldn't there be a VCR for radio?

#### **First Solution**

I heard about a special radio and tape recorder from C Crane & Co. The tape recorder runs at 1/4 speed, so you can get a 3-4 hour program on one side of an audio cassette. Two problems are that the recorder is a bit bulky to lug around and the tapes won't play in typical tape players. So, I also acquired a portable player capable of recognizing the slow speed.

Now I could listen to one program and record another. But, there are three programs. One night, I heard about something called Radio YourWay. This is a radio with a built-in timer that saves programs on a memory card. It also has built-in memory. Radio YourWay turns out to be one of those neat ideas that works, but is so aggravating to use that you

wonder if it is worth it. For example, programming it is clumsier than any VCR you can imagine (I've had many, and mastered them all fairly easily). A couple other quirks added to my frustration. Fast forwarding is exceedingly slow. It takes several minutes to get to the second or third hour of a 3-hour program. Even worse, if you pause playback more than a couple minutes, it resets to the beginning and you have to wait even longer to get to your new starting point.

It was quite a shock to discover how much harder it is to "time shift" radio than TV. But, even with these challenges, at least I could now record two and listen to the third live. Not perfect, but manageable, until the timer broke on the C Crane recorder. Now, I had to choose which program to miss. Not acceptable after being used to hearing all three.

#### **The next solution**

My next idea was to find a device like Radio YourWay, but easier to use. An Internet search led to something called "Replay Radio." Since I have Tivo for recording TV, and Replay TV is a competing product, this name was quite intriguing. It turned out to be PC software that claims to work like "Tivo for Internet Radio." I love my Tivo so I explored further, discovering that it could record programs and had an impressive list (several hundred) of radio shows to choose from. The only apparent drawback was that it recorded MP3 files. Remember, I'm a talk show junkie, not a music aficionado. So, selecting this approach would mean I'd need something to play back the recordings or be chained to my computer. (At this point, I wasn't sure, but it sounded like I'd need an MP3 player).

Alas, Replay Radio has a serious flaw — it can only record one program at a time (As noted above, I want to

do three). An exchange of emails confirmed this shortcoming and led me to another program, called WM Recorder. Fortunately, its online documentation explicitly stated it can do up to eight concurrent recordings. One potential glitch it doesn't create MP3 files. The same documentation did recommend a program to convert the recordings.

So, I downloaded the software and ordered an Apple iPod (MP3 player) from Amazon.com. Since I don't like using earphones, I also ordered a speaker apparatus that the iPod can plug into for playback.

Mission accomplished, right? Not quite. I successfully recorded several radio programs. All played well on my PC. The next step was to convert them to MP3 files. Guess what? The "recommended" conversion program didn't recognize the .asf files created by the recording software. Being the audio "expert" I am, my first question was "What the @#\$% is an asf file?" Back to the Internet, where I researched audio file formats and found alternative software. Two allowed trial downloads that were able to handle the asf files. Curiously, after another email exchange, I found out that I could simply change the asf file extensions to wma and the recommended program would make the conversions. Apparently, asf and wma are two different Microsoft audio formats. Still, it's easier to use a conversion program, since it can batch many at once.

With that problem solved, I'm now

(Continued to page 6)

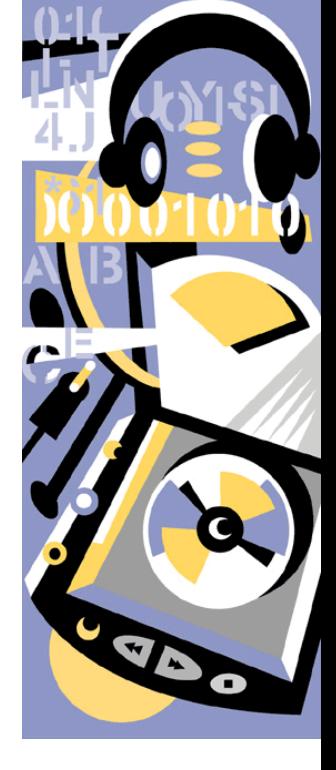

# **Help! I've been hijacked…**

#### *by Sherry Zorzi, Cajun Clickers Computer Club, Louisiana*

First it was viruses, worms, and spam. Then came Trojans spyware, and popups. The newest scourge plaguing Internet surfers is browser hijackers, and one very nasty one is making the rounds in the Baton Rouge area causing all manner of grief for local folks, including some Clickers members.

Browser hijackers are malicious **programs** that change browser settings, usually altering designated default start and search pages. The newest versions are going beyond messing with your browser settings. One of the worst, called "Cool Web Search" is particularly hard to remove.

#### **Symptoms**

**How can you tell you have a browser hijacker?** If your start page is suddenly different, that's a clue. Often the hijacker won't let you change your start page back to your preferred page. You might also notice a new "helper" toolbar added to your browser.

Another clue can be a changed search page. If you used to get MSN as your search page when you click the "Search" button but now some other page is coming up, you've likely been hijacked.

mg mether sarrers<br>
unds in the Baton I<br>
g some Clickers me<br>
rious programs that<br>
ault start and searcl<br>
1 your browser setti<br>
rly hard to remove<br>
e a browser hijack<br>
e. Often the hijacke<br>
ed page. You might<br>
ged search pag Some of the hijackers will load a page that looks like Google but isn't really Google — a particularly dastardly trick. Many will give unexpected search results. You may search for some innocent topic and get lots of results that lead to porn sites. If you search on "spyware" or the name of a hijacker program, the browser may either freeze up, or give you only benign results making it look like the hijacker program is a good thing.

### **VCR for radio…**

(Continued from page 5)

able to record several programs on a predetermined schedule. I can use the iPod with earphones when out walking and with my speaker apparatus around my home. I've even used the speaker gadget in my car.

This trip was a roller coaster containing numerous ups and downs with continuing challenges. For example, I found out where one of the originating radio stations is located when Bob Brinker's Money Talk turned out to be a Kansas City Chief's football game. Sometimes the recordings don't work, and one of the programs I want doesn't have an Internet broadcast.

Despite all that, it was a grand adventure, I had a lot of fun doing it, and am enjoying listening to programs I was missing before. The time from the cassette recorder failure to having all the components assembled and functioning successfully was about two weeks. Oh, yes. What about music? Can't say. I may be the only person who bought an MP3 player NOT to play music.

Here's the final hardware and software configuration:

1. WM Recorder (Records the programs) (\$29.95 from www.wmrecorder.com)

2. WM VCR (Schedules the recordings) (\$9.95 from www.wmrecorder.com) 3. River Past Audio Converter (Converts the asf files to MP3) (\$29.95 from www.riverpast.com)

4. Apple iPod (MP3 Player) (Approximately \$230 and up, depending on source and model)

5. Altec Lansing InMotion Portable Audio (Speaker gadget for the iPod) (Approximately \$110, from various sources)

Many folks who've been hijacked find that porn sites have been added to their favorites list. Some report pornographic files being downloaded. Some are being redirected to porn sites when mistyping a URL (web address).

Other symptoms include pop-up ads even though you're running a popup stopper program. These pop-ups can appear more rapidly than you can close them and can freeze your system quickly. You may notice drastically reduced resources or messages that your system is low on resources or virtual memory. Or you may receive dramatically increased spam. Frequent lock-ups are a common complaint as is painfully slow performance.

**Some of the hijackers can even disable your firewall, your antivirus software or your spyware killers. Or they can prevent antivirus software and spyware detectors from being updated.**

In the past, we were safe from most Internet threats so long as we kept our anti-virus software updated and ran a firewall. Running Ad-Aware or Spybot Search and Destroy once a week or so cleaned up any spyware that had crept in but we never had much trouble. If we were smart enough not to download junk and not to open attachments, we were pretty safe. But times have changed and we must change our thinking too.

This recent rash of nasty stuff came in through a security hole in Microsoft Windows. Those who did not update Windows in a timely manner were sitting ducks for the Cool Web Search hijacker. From now on you must keep Windows up to date, especially with the so-called "critical updates."

#### **Cure**

The newest browser hijackers are particularly difficult to remove. You can try the following but be sure to follow the steps in order. If you don't

# **Linux** for the curious — Part 1

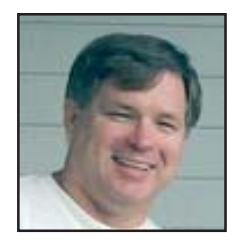

This is the first of an undefined number of short articles about Linux and Open Source software that I've been invited to write. (I enjoy writing and talking about this stuff – it's kind of like inviting someone to breathe...)

If you've messed around with Linux in the past, and that was more than a year ago, be assured that your experience and opinions are way out of date. Linux and its accompanying applications (I use

applications to refer to the programs that run on top of Linux) evolve steadily, and not so slowly. So revisit Linux if you've been away from it for a while; you'll be amazed at its progress.

#### **BASIC LINUX CONCEPTS**

Computer users whose experience with computers is limited to Microsoft's products will have a necessarily narrow view of the capabilities of computers in general. The capabilities and features of

other operating systems don't share their roots with Windows, and that's not necessarily a bad thing.

Some characteristics of Linux:

#### **Multi-user**

Linux is multi-user. What's that mean? It means you and other members of your household have truly separate accounts on the computer. By separate accounts, I mean REALLY separate accounts: different wallpaper different icons, separate bookmarks (known as 'favorites in IE), no access to other users' files, and separate email addresses. If you could hook up more monitors, keyboards and mice to that computer, you could all use that computer *at the same time!* (And you can; but that's a topic for a much later article).

#### **Multi-tasking**

Linux is multi-tasking. That means the program can juggle multiple programs at the same time. That's not unique, but Linux is highly-tuned and very adept at not letting any program hog the CPU, and yet not letting any program get starved for attention. For example: as I type this on an Athlon 1600XP with 512 Megs of RAM, I'm using a full blown word processor, my email client is polling my server for new mail every couple of minutes, Instant Messaging is running, IRC is also running on five different chat channels, and I'm watching the Angels and the Red Sox play in the second divisional game. The CPU is currently running at 49% and I have 270 Megs of free RAM. The only reason the CPU is running at 49% is because my TV viewing application is doing some serious video data manipulation to give me a far better looking picture than you'd get from a TV. And yet every application responds smoothly and quickly.

#### **Networking/Remote Access**

Linux has networking in its genes. It supports more flavors and accents of network languages and protocols than any other operating system. And remote management of a Linux computer (from a Linux computer, or any other kind of computer) is no more difficult than sitting in front of it.

#### *by Orv Beach, orv@orvsplace.net*

#### **Efficient Use of Hardware**

Since there are legions of Open Source programmers constantly tweaking on Linux, software upgrades tend to be efficient. Thus they don't necessarily require hardware upgrades. While the hardware requirements of Linux do increase over time and upgrades, they increase far more slowly than those of Microsoft's operating systems. As a result, computer hardware remains useful a lot longer than you'd expect. So in addition to being inexpensive (or free), Linux is easy on your hardware budget. At this writing, an 800 MHz CPU and 256 Megs of RAM will give you a nicely performing Linux computer. If you're going to set up a server that will run without a GUI, the requirements are greatly reduced.

#### **Plays Nice With Other OSs**

Linux isn't picky about sharing disk space with other operating systems, nor is it fussy about where on a disk it resides. So you have a lot of configuration options. Additionally it comes with a boot menu called GRUB that on boot up will present you with a menu of available OS's, allowing you to pick which you'd like to have boot. The only caveat is that if you're going to dual-boot Linux with Windows (the most common combination), you have to install Windows first.

#### **Next Month — Part 2**

Orv Beach is an enthusiastic and knowledgeable advocate of Linux. Email Orv with your questions about Linux at orv@orvsplace.net.

**"If the automobile had followed the same development cycle as the computer, a Rolls-Royce would today cost \$100, get a million miles per gallon, and explode once a year, killing everyone inside."**

**Robert X. Cringely**

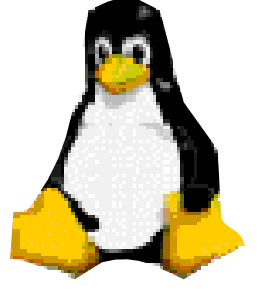

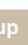

## The future is now…

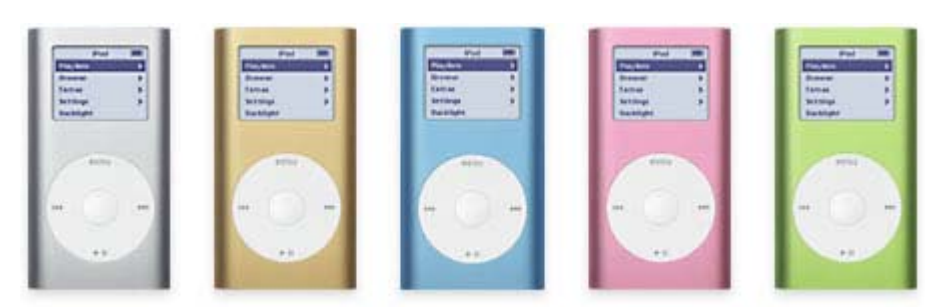

*Apple's iPod Mini in five colors — 2004*

## **Portable Music Players: From Walkman to iPod**

The Sony Walkman, introduced in 1979, did indeed, as Sony's site says, change the way America (and much of the world) listens to music. The ability to take high-quality stereo music anywhere with a device that fits in your pocket or can be clipped to your belt and plays through earphones made listening to music an entirely new experience. The Walkman, of course, spawned dozens of imitators, and was followed by the Discman and other portable CD players. But it was computer technology, the MP3, and the ever-shrinking size and cost of digital memory that produced the next revolution.

That revolution is the portable MP3 player. Digital sound files contain a lot of information and therefore are quite large. Since MP3 technology is capable of compressing a sound file to about a tenth its original size, it makes storage and transfer of music files much more convenient. Two major related innovations derived from that capability: online music-sharing systems (e.g., Napster, Grokster, Kazaa, etc.) and portable MP3 players. Instead of cassettes or CDs, MP3 players can use digital storage devices, such as flash memory chips (just like those used in digital cameras). Thus, they can hold much more music in a smaller package without significant loss of sound quality (at least to most ears).

Apple's iPod goes one step further, using a tiny hard drive instead of flash memory. The current top-of-the-line iPod has a capacity of 40 gigabytes, larger than most desktop computers sold just a couple of years ago. Using a proprietary compression technology similar to MP3, that iPod (which fits easily into a shirt pocket — although it's a bit heavy to carry there) is capable of holding 10,000

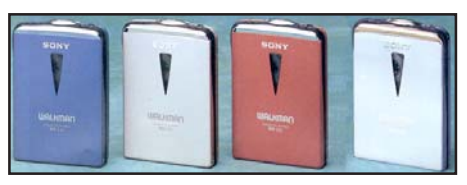

*Sony's WM-EX1 and WM-EX1HG in polished silver with gold trim — 1995*

songs, about a month's worth of uninterrupted listening! The new iPod Mini (see picture above) in five cool colors is even smaller and lighter (though not that much cheaper!) and still holds 1,000 songs.

Perhaps the most significant aspect of the portable music player, from the Walkman to the iPod, has been its cultural impact, which has been

studied by British media scholar, Dr. Michael Bull. Bull's book, Sounding out the City: Personal Stereos and the Management of Everyday Life (see link), is the definitive treatment of this subject. The book was published in 2000, before the advent of the iPod, but his next book, coming this fall, will examine the iPod, together with cell phones and car stereo systems.

#### **Links**

**"Bull Session with Professor iPod,"** by Leander Kahney on Wired News, Feb. 25, 2004. Interview with Michael Bull, one of the few experts (perhaps the only expert) on the social impact of personal music systems, *http://www.wired.com/news/mac/0, 2125,62396,00.html?tw=wn \_top head\_4* **or** *http://tinyurl.com/3o74c* **What is MP3, how does it work, what is MPEG?** — technical but easily understandable answers to these questions and more: *http://www. mp3-mac.com/Pages/What\_ is\_MP3 .html* **or** *http://tinyurl.com/4tysk*

Used with permission from Albert H. Teich, Director, Science & Policy Programs, American Association for the Advancement of Science, ateich@ aaas.org,1200 New York Ave, NW, Washington, DC 20005; *www.alteich .com*, 202-326-6600.

#### **Hijacked!**

(Continued from page 6)

know what you're doing, you should take the infected machine in to one of our local computer shops and let them fix it for you. It's possible to mess your computer up really badly while trying to remove a hijacker!

up really badly whi<br>hijacker!<br>you're running Wir<br>2000, or Windows<br>turn off the system<br>therwise any probleturn when you reb<br>Search your Wind<br>or instructions on he<br>wester for your wints you've previou<br>wints you've previou<br>wi 1. If you're running Windows ME, Windows 2000, or Windows XP, you must first turn off the system restore feature. Otherwise any problem you fix will just return when you reboot the computer. Search your Windows Help screens for instructions on how to disable System Restore for your version of Windows. Warning: You will lose all restore points you've previously made!

2. Download the Cwshredder tool from www.downloads.com or any of the many sites that make it available. If you're infected with a hijacker, go to a non-infected machine to download your tools. Be sure you get the absolute latest version of Cwshredder since it is updated every few days. New variants of these hijackers appear at an amazing rate and you must have the latest Cwshredder to detect and clean them

(Continued to page 10)

#### **MICROSOFT'S OCTOBER** MICROSOFT'S OCTOBER<br>SECURITY UPDATE **ADDRESSES SEVEN**

#### **"CRITICAL"VULNERABILITIES**

**Microsoft has released patches for ten vulnerabilities, 7 of which the company has rated "critical." The flaws are in the Windows operating system, Microsoft Office, and Exchange email server.**

**The security updates are MS04- 029 through MS04-038 and are available on the Microsoft web site. http://www.pcworld.com/resource/ printable/article/0,aid,118139, 00.asp, http://www.computerworld. com/printthis/2004/0,4814,96610, 00.html Microsoft Security Bulletin Summary for October 2004: http:// www.microsoft.com/technet/ security/bulletin/ms04-oct.mspx**

#### **AVERAGE HOME USER'S PC RIFE WITH SPYWARE, WEAK ON SECURITY, TOO**

**A survey from America Online and the National Cyber Security Alliance found that the average home user's PC is not as secure as its owner may think. The survey included an inspection of the computers belonging to 329 respondents.**

**Despite the fact that 77% of the participants said they believed they were protected from security threats, two-thirds lacked the combined protection of current antivirus software and a firewall, though 85% do have anti-virus software installed. 72% used their computers to conduct sensitive personal business, such as banking or the transmission of medical information.**

**The inspections of the computers found 80% contained multiple spyware programs, and 20% were infected with a virus. http:// www.usatoday.com/tech/news/2004- 10-25-internet-security\_x.htm, http:// www.pcworld.-com/resource/ printable/article/0,aid,118311,00.asp, http://www.washingtonpost.com/ac2/ wp-dyn/A60199-2004Oct25? language=-printer, (site requires free registration)**

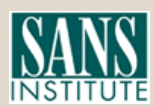

**Excerpts from SANS NewsBites, a free online newsletter at www.sans.org**

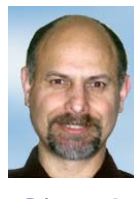

**There were two ways of fixing the problem, fully reinstall Windows, or try the SP2 again.**

## **SP2 and me**

Service Pack 2 (SP2) is out. I waited a couple of days and downloaded it from the Microsoft website. I figured even though I had the CD there may be something Microsoft added to the final version for downloading.

*by Terry Currier, WINners, tcurrier@aol.com*

I did the expected thing I clicked on Windows Update

in Internet Explorer. It took me to the site, but it just would not go through. I kept getting "Error number: 0x80072EE2." Seems it just kept taking too long. So I did the back door thing and went to the Microsoft site for downloading the file itself.

Was I worried? No, I have never had a problem with an update. My data was backed up (I thought), and Microsoft creates a restore if there are any problems, right? That's true when doing service pacts or installing new programs Windows XP is suppose to create a restore for you.

So I started the update with the downloaded file. Once done it said it needed to be restarted to complete the installation. I did so, but it just would not start up. I could not get it to come up into normal or safe mode. No problem, I'll just restore it to the last known working state. Well, that didn't work now what?

**After many attempts which did not work there really was only one thing to do. I had to reinstall (actually repair) Windows. Having done it once before I was not too worried. I put in the CD and went through the process of having it repair the operating system. It wasn't long before I was back up. I got back into my computer but it obvious that something was not right. Further checking I could tell it was stuck in limbo. It did not complete the update, but many of the SP2 files were in the Windows folder and they were not behaving.**

My data is stored on my D drive and that was backed up. Of course nothing happened to it. However my Outlook data I did not backup and it was not working, at all. I did have a backup from two months ago so I had to use it and lose two months. The operating system was more serious. There were two ways of fixing the problem, fully reinstall Windows, or try the SP2 again. I chose the SP2. Before doing so though, I did a complete backup onto my external hard drive. I also backed up my data onto my second computer's hard drive. It may get me once, but not twice.

This time I used the SP2 from the CD which worked including after reboot. Was I in the clear, no. My Sygate Firewall is not recognized, so the new Microsoft Security Center keeps telling me I'm in danger. I just click the message away. I rather use the two way Sygate Firewall then Microsoft's one way. I have found, that clicking on the recommendations I was able to tell the Security Center I did have a firewall – go away and don't bother me.

More serious is my USB ports including my media reader, and Firewire were not working. They are shown in the Device Manager, and Windows says they are working with no conflicts. Yet if I put something on the USB port it is not read. I tried taking out the cards rebooting, and then putting them back in but that made no difference. So after doing it that hard way I deleted them from the Device Manager and rebooted. Upon starting up Windows recognized there were new devices and reinstalled them. After that they worked fine.

(Continued to page 10)

## **How to uninstall "hidden" Windows components**

**Apparently, Microsoft didn't want you to be able to remove useless garbage like Windows Messenger. It's installed by default, and it doesn't appear in the Add/Remove Program applet in Control Panel.**

**Thankfully, you can force the issue by editing the SYSOC.INF file, which is located in the C:\ WINDOWS [or your Windows XP directory]\INF folder. Open it with Notepad.**

**Under the [Components] heading, you'll see a whole bunch of parameters for various Windows applets. Some of them contain the word "hide." Those particular programs, which include Windows Messenger (msmsgs), Terminal Server, Pinball, and others, are installed on your XP system, but their entries are hidden from and Add/Remove dialog.**

**To remove Windows Messenger, edit** *hide* **out of the line that reads msmsgs=msgrocm.dll, OcEntry,msmsgs.inf,hide,7**

**so that it looks like this: msmsgs=msgrocm.dll, OcEntry,msmsgs.inf,7**

 **Save the file, close it, and open the Add/Remove Program applet. Click on Windows Components button and you'll see Windows Messenger listed. Uncheck it and click Next to purge that silly program from your system.**

**Feel free to edit** *hide* **everywhere it appears in the SYSOC.INF file to reveal other removable Windows XP components.**

**(Find more tips like this at: http:// www.gen-x-pc.com/xptips2.htm)**

## **SP2…**

(Continued from page 6)

It may be that the download I did had a problem, but if so it should checked itself and not go through the process. I know there are some people with problem with it, but thankfully that is small. Microsoft offers a phone number for those who need help and cannot get online, call 888-772-4357.

The following is Rudy Wolf's process of installing SP2 from the CD we handed out (at WINners meeting).

I started at about 1:20 p.m. The first activity was called inspecting, the next was performing an inventory these seemed to take so long that I started to see how long each activity took on my computer.

 At 1:30 it started to estimate space available.

 @ 1:34 it started to backup files (I left Norton AV on so a couple files took long enough so that the little AV window opened). During this backup the screen went black for a few seconds but the backup continued.

 @ 1:48 it started installing files. Again during this time the screen went black for several seconds but continued without problem.

 @ 2:08 it updated registry keys @ 2:08 it started finishing install this included "running processes after install" and "performing cleanup".

 @ 2:19 a wizard window appeared with a Finish button and a box that if checked would not allow Windows to restart.

 @ 2:19 I clicked Finish the Wizard window closed and nothing happened (at least not fast enough for me). I waited a while then initiated a windows restart using the Start button. After a about 10 seconds a dialog box opened informed me that an extraction program was not responding. I closed that program and when windows restarted I got the Blue Screen of death indicating that a driver (in my case umaxdrv.sys) was the cause of the problem. I no longer use my UMAX scanner so I don't know why it would cause the problem since it is no longer active.

 Anyway I went through that twice to confirm that it was the same problem. I then used Go Back and restored my system to before the SP2 install.

 I'm going to look to see where that UMAX driver is and see if I can get rid of it, then retry SP2 install.

The second time was the charm. However in addition to being more patient at the end of the process I renamed the UMAX driver file before I started the second install.

 The restart after install seemed to take forever. But this time I was patient and didn't interfere.

#### **Hijacked!**

(Continued from page 8)

all.

3. Reboot your machine and run Cwshredder again.

4. Run Ad-aware. Be sure you update it first. If you don't already have Ad-aware, get it at www.lavasoftusa.com.

5. Reboot your machine and run Ad-aware again.

6. Run Spybot Search & Destroy. Be sure to update it first. If you don't have Spybot Search & Destroy, get it at www.safernetworking.org.

7. Reboot your machine and run Spybot again.

8. If everything seems to be clean now, be sure to turn Windows System Restore back on!

a aware, get *R* at aware, get *R* at aware, get *R* at aware, and a subsetive again.<br> **Run Spybot Search** *R*. Be sure to update<br>
1' t have Spybot Search *R*. get it at www.saft ing.org.<br> **Reboot your** maching again.<br> **If** Don't let a browser hijacker ruin your tech-life! Keep Windows updated. Install and run a firewall. Install, keep updated and run anti-virus software. Install, update and run spyware cleaners. And encourage Congress to nail these hijacking jerks!

There is no restriction against any nonprofit group using this article as long as it is kept in context with proper credit given the author. The Editorial Committee of the Association of Personal Computer User Groups (APCUG), an international organization of which this group is a member, brings this article to you.

## **Peripherals**

## **Internet Humor**

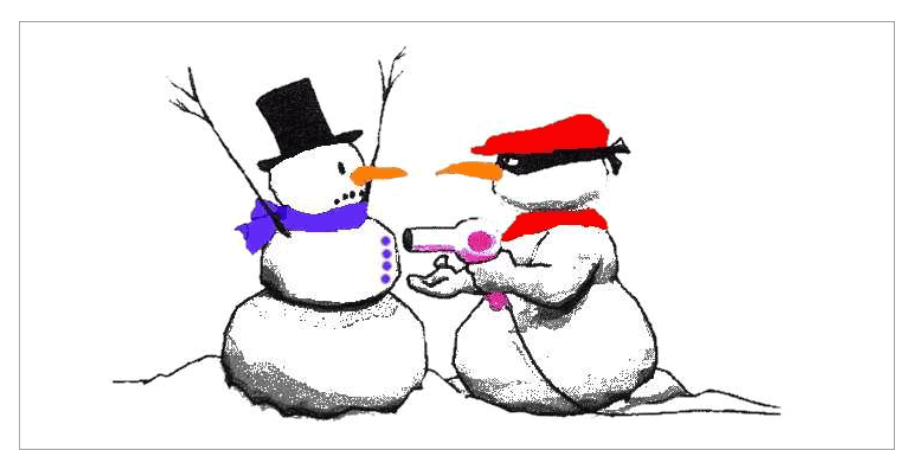

#### **Letters…**

(Continued from page 2)

#### **Arizona newsletter uses article**

I am the Webmaster and editor for the Mountain View Computer Users Group's Web site and online magazine, *Mountain Views*.

I recently received from the APCUG their October Push articles. A copy of an article you wrote ,"Smart Tags: What they are, How To Use Them," was included.

I writing you to let you know that your article has been posted in the October Edition of Mountain Views. You may find Mountain Views at *http:// www.mvcug.org/magazine/index.html*. Follow the link in the Table of Contents to your article.

You are welcome to browse our site and learn more about the MVCUG. And of course, if you are ever in Southeastern Arizona on the second Saturday of each month (except August), please feel free to drop in on our meeting.

#### **Jim Emmons, MVCUG vicepresident@mvcug.org**

#### **Writer says "thanks"**

It was good to see "Yesterday's Future" in the latest newsletter. It's one of my favorite tidbits. Wish I could have joined you for the digital photography session. I've been doing quite a lot of digital photography in the past several years and enjoy it immensely.

**Albert H. Teich, Director Science & Policy Programs American Assoc. for the Advancement of Science, ateich@aaas.org**

#### **Members' renewal dates**

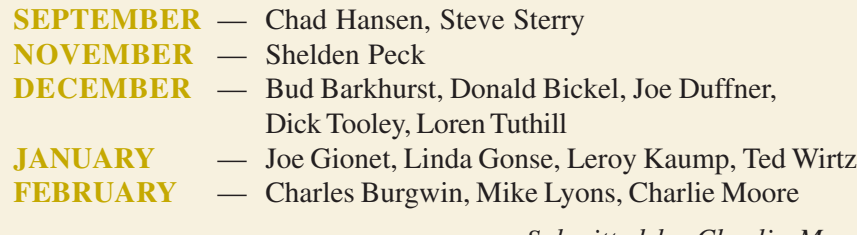

*Submitted by Charlie Moore*

## **Who makes a difference in your life?**

• Name the three wealthiest people in the world.

• Name the last ten Masters golf tournament winners.

• Name the last five winners of the Miss World contest.

• Name five people who have won the Nobel or Pulitzer prize.

• Name the last five Academy Award winners for Best Picture.

#### **How did you do?**

The point is, none of us remember the headliners of yesterday. These are no second-rate achievers. They are the best in their fields. But the applause dies, awards tarnish, achievements are forgotten, accolades and certificates are buried with their owners.

#### **Here's another quiz. See how you do on this one:**

• Think of three people you enjoy spending time with.

• Name ten people who have taught you something worthwhile.

• Name five friends who have helped you in a difficult time.

• List five teachers who aided your journey through school.

• Name five people whose stories have inspired you.

#### **Easier? The lesson?**

who care.

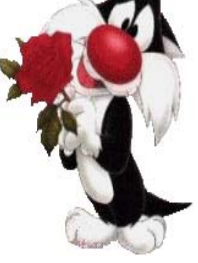

The people who make a difference in your life are not the ones with the credentials, but the ones

*Wally Bock www.mondaymemo.net*

#### Newsletter Contributors

**Albert Teich, Carl Westberg, Charlie Moore, Donald Gonse, Ed Van Meter, Frank Bollinger, Gene Barlow, Herb Goodman, Jim Emmons, Joe Francis, Linda Gonse, Loren Tuthill, Lothar Loehr, Mike Lyons, Orv Beach, Sherry Zorzi, Siles Bazerman, Ted Wirtz, Terry Currier, Tim O'Reilly**

Newsletter Deadline November 20

#### **The Public Is Welcome! Meetings Are FREE!**

**The Orange County IBM PC Users' Group regular meeting is scheduled for the second Tuesday of the month at 6:30 p.m. at the Hunt Library, 201 S. Basque Avenue, Fullerton, (714) 738-5364. For more information, call (714) 990-0580, or go to www.orcopug.org.**

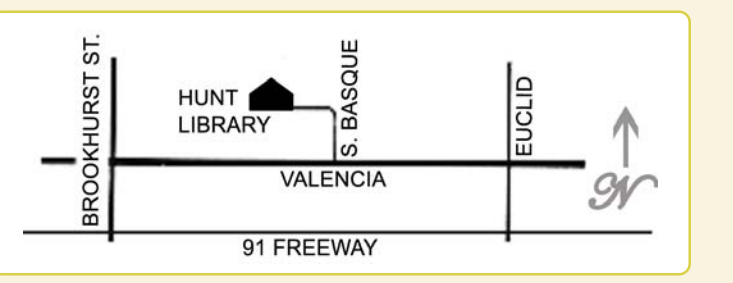

**Directions:** From the 91 Freeway, exit at either Euclid or Brookhurst Streets and go north. Turn onto Valencia Drive. Go to Basque Avenue and turn north. The Hunt Library is located at end of Basque. (Access only from Valencia).

#### **Check out our award-winning web site!**

**Online Review Form • Top 10 Viruses and Hoaxes PDF Searches • Personalized Map • Links to Tips WHAT'S and Antivirus Vendors • Discounts for Members LOOK THERE!**

www.orcopug.org

#### **Benefits for User Group Members**

- **Product & "How To"demos**
- **Free raffles and magazines**
- **Help from other members**
- **Newsletter and web site**
- **Special offers & discounts**
- **Monthly meetings**
- **Affiliation with worldwide group**

**User groups represent the spirit of the frontier, a community getting together to do things that no individual ought to have to do alone.** The pioneers of the American west got together for barn raisings, cattle roundups, and the occasional party. The pioneers of new technology get together for installfests, new user training and support, and just plain fun. Being part of a user group is the best way to get more out of your computer, and lets you make friends while you're at it. — Tim O'Reilly, President, O'Reilly & Associates

Send a printed copy of this newsletter to a friend. Use this mailing sheet for the address. Staple newsletter together at top left corner with this last page facing out. Fold in half, so this page is visible. Tape ends together, stamp and mail.

#### **6:30 p.m.**

**Tuesday, November 9**

**The World of Liunx and Open Source Software**

**Orange County IBM PC Users, Group P.O. Box 716, Brea, CA 92822-0716**

*Computer users helping computer users*

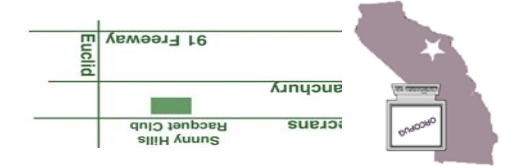